#### ANEXO I

Orientações para o preenchimento do Plano de Ações e Serviços – PAS do bloco de ações e serviços de gestão e manutenção da rede de atendimento do Sistema Nacional de Emprego – Sine, na TransfereGov.

### **PLANO DE AÇÃO (CADASTRO DE PLANO DE AÇÃO)**

IMPORTANTE: Na TransfereGov, é possível anexar documentos que comprovam ou complementam as informações preenchidas nos campos das subseções que compõem a seção "Plano de Ação". No entanto, todas as informações relevantes à compreensão e análise do PAS do Sine devem obrigatoriamente ser preenchidas nos campos da Plataforma.

# **1. DADOS BÁSICOS:**

**i. ENTE RECEBEDOR**

**ii. INÍCIO DE VIGÊNCIA**

**iii. FIM DE VIGÊNCIA**

**iv. FUNDO RECEBEDOR**

**v. ÓRGÃO REPASSADOR**

### **vi. PROGRAMA**

#### **vii. FUNDO REPASSADOR**

Nesta subseção, os campos devem ser preenchidos com as seguintes informações:

- Ente Recebedor: nome do ente parceiro do Sine;

- Início de vigência: data do início da vigência do PAS do Sine (XX/XX/20XX). O início de vigência do PAS do Sine é 1º de janeiro do respectivo exercício;

- Fim de vigência: data do fim da vigência do PAS do Sine (31/12/20XX)

- Fundo Recebedor: nome do fundo do trabalho do ente parceiro do Sine;

- Órgão repassador: " na *Secretaria de Políticas Públicas de Emprego – SPPE*" unidade atualmente cadastrada na TransfereGov;

- Programa: "*Gestão e Manutenção da Rede de Atendimento do Sine*"; e
- Fundo Repassador: "*Fundo de Amparo ao Trabalhador – FAT*"

Na TransfereGov, alguns campos desta subseção são preenchidos automaticamente ou contém listas de opções de preenchimento prédefinidas com base nas seções "Cadastro Administração Federal" e "Cadastro Administração Estadual/Municipal". O preenchimento dos campos da seção "Cadastro Administração Federal" é da Secretaria de Qualificação e Fomento à Geração de Trabalho, Emprego e Renda, do Ministério do Trabalho e Emprego. Já o preenchimento da seção "Cadastro Administração Estadual/Municipal" é do ente parceiro do Sine.

# **viii. DIAGNÓSTICO**

Este campo deve conter análise sucinta do mercado de trabalho local, identificando os maiores empregadores no Município, Estado ou Distrito Federal, destacando os setores e ocupações que tenham perspectiva de crescimento, principalmente aqueles decorrentes de novos investimentos a serem realizados (implantação de novas unidades produtivas, novas unidades de grandes redes atacadistas ou varejistas, grandes obras de infraestrutura, etc.).

Este campo também deve identificar as maiores dificuldades, enfrentadas pela rede de atendimento do ente parceiro, para promover a (re)colocação dos trabalhadores no mercado de trabalho e ampliar a oferta de vagas de emprego no âmbito do Sine.

Além disso, este campo deve apresentar diagnóstico da rede de atendimento do Sine, com, no mínimo, os seguintes itens: - Nº de unidades de atendimento por porte;

- Informação sobre quais unidades fazem gestão e administração de vagas;

- A distribuição geográfica das unidades; e

- As estratégias de captação de vagas.

Conforme o Manual de Gestão do Sine<sup>1</sup>, as unidades de atendimento podem ser classificadas segundo o porte, definidos de acordo com a quantidade de atendimentos diários realizados:

- Pequeno porte: até 30 atendimentos diários;

- Médio porte: entre 31 e 70 atendimentos diários; e
- Grande porte: mais de 71 atendimentos diários.

### **ix. OBJETIVOS A SEREM ALCANÇADOS**

Este campo deve incluir o seguinte texto como objetivo geral:

*"Aumentar a participação do Sine no total de admissões no mercado de trabalho formal por meio da gestão e manutenção de unidades de atendimento de funcionamento contínuo que disponibilizem ao trabalhador, requerente ou não do Seguro-Desemprego, ações e serviços de colocação no mercado de trabalho, orientação profissional e encaminhamento à qualificação profissional, para auxiliá-lo na busca ou preservação de emprego, bem como apoiem o empregador a divulgar vagas de emprego e a encontrar candidatos com perfil adequado para ocupá-las"*

Este campo deve informar as ações que serão realizadas para alcançar este objetivo e as metas de resultado constantes do Anexo II desta Portaria. São exemplos de ações:

- Ampliação do atendimento digital;

**.** 

- Incorporação de inovações tecnológicas;

<sup>1</sup> <http://portalfat.mte.gov.br/wp-content/uploads/2016/07/Manual-de-gest%C3%A3o-do-SINE.pdf>

- Melhoria na estrutura física;

- Abertura ou fechamento de unidades de atendimento;

- Melhoria da estrutura administrativa e de gestão do Sine, com foco nos resultados;

- Estratégia para a captação e administração de vagas;

- Estratégia para a convocação do trabalhador;

- Contratação prestadores de serviço para as unidades de atendimento;

- Capacitação da força de trabalho do Sine;

- Mudanças de processos e atividades relacionadas ao atendimento de trabalhadores e empregadores;

- Monitoramento e avaliação da política pública, com apoio do Conselho de Trabalho, Emprego e Renda – CTER;

- Estímulo a parcerias com entidades representativas de empregadores para a captação de vagas; e

- Parcerias com empregadores visando à colocação de vagas e à contratação de trabalhadores por meio do Sine.

- Implantação de unidades modelo de atendimento (Os recursos do PAS podem ser usados para adaptação de postos já existentes ou para a implantação de novas unidades).

**Conceito de Unidade Modelo de Atendimento:** Entende-se por unidade modelo, o posto de atendimento com estrutura física padronizada, conforme Manual de Padronização Arquitetônico dos Postos de Atendimento do Sine<sup>2</sup>, equipado com serviço de autoatendimento orientado e laboratório de informática, devidamente equipado com pelo menos 10 (dez) computadores com acesso à internet destinados à realização de cursos a distância oferecidos no âmbito das ações de qualificação social e profissional do trabalhador, inclusive da Escola do Trabalhador 4.0, que deve contar com no mínimo 01 monitor para cada 10 equipamentos, com oferta de serviços de psicólogos, assistentes sociais ou outros profissionais que orientem o trabalhador quanto a carta de serviços do SINE, na procura por um emprego, por cursos de qualificação, por ações de fomento ao empreendedorismo e ao trabalho autônomo e autogestionário.

No caso de implantação de unidades modelo de atendimento, neste campo deverá constar **também** o detalhamento das etapas para alcançar esse objetivo.

No planejamento das ações, orienta-se observar os manuais e as cartilhas<sup>3</sup> listados na Resolução do Conselho Deliberativo do Fundo de Amparo ao Trabalhador - Codefat nº 780, de 14 de dezembro de 2016<sup>4</sup>.

 $\overline{a}$ 

<sup>2</sup> [https://portalfat.mte.gov.br/wp-content/uploads/2016/07/Item-7-IV-Manual-de-programa%C3%A7%C3%A3o-](https://portalfat.mte.gov.br/wp-content/uploads/2016/07/Item-7-IV-Manual-de-programa%C3%A7%C3%A3o-Arquitet%C3%B4nica-dos-postos-de-atendimento.pdf)[Arquitet%C3%B4nica-dos-postos-de-atendimento.pdf](https://portalfat.mte.gov.br/wp-content/uploads/2016/07/Item-7-IV-Manual-de-programa%C3%A7%C3%A3o-Arquitet%C3%B4nica-dos-postos-de-atendimento.pdf) 

<sup>3</sup> [http://portalfat.mte.gov.br/programas-e-acoes-2/sistema-nacional-de-emprego-sine/rede-sine/adronizacao-da-rede](http://portalfat.mte.gov.br/programas-e-acoes-2/sistema-nacional-de-emprego-sine/rede-sine/adronizacao-da-rede-de-atendimento-do-sistema-nacional-de-emprego-sine/)[de-atendimento-do-sistema-nacional-de-emprego-sine/](http://portalfat.mte.gov.br/programas-e-acoes-2/sistema-nacional-de-emprego-sine/rede-sine/adronizacao-da-rede-de-atendimento-do-sistema-nacional-de-emprego-sine/)

<sup>4</sup> <http://portalfat.mte.gov.br/wp-content/uploads/2018/05/Res780.pdf>

Além disso, este campo deve explicitar a relação entre as ações que serão realizadas e os valores que serão destinados às diferentes naturezas de despesa, detalhadas até elemento de despesa, elencadas na subseção "Destinação de Recursos". Cumpre observar que a destinação dos recursos do PAS do Sine repassados pela União, do Fundo de Amparo ao Trabalhador – FAT ou provenientes de emendas parlamentares, deve limitar-se à relação de naturezas de despesas constante do Anexo III desta Portaria.

Por fim, neste campo, o ente parceiro deve identificar os riscos a que está sujeito o PAS do Sine e as medidas que pretende tomar para minimizálos.

Para fins do PAS do Sine, um risco é definido como um evento que, ao longo do exercício, pode vir a impactar negativamente o alcance do objetivo geral e das metas de resultado constantes do Anexo II.

Os riscos de um PAS do Sine podem ser agrupados nas seguintes categorias:

- Operacionais: que podem comprometer as atividades do órgão gestor local do Sine, normalmente associados a falhas, deficiência ou inadequação de processos internos, pessoas, infraestrutura e sistemas;

- De imagem/reputação do órgão gestor local: que podem comprometer a confiança da sociedade (ou de parceiros, de clientes ou de fornecedores) em relação à capacidade do órgão em cumprir sua missão institucional;

- Legais: caracterizados como eventos derivados de alterações legislativas ou normativas que podem comprometer as atividades do órgão; e

- Financeiros/orçamentários: que podem comprometer a capacidade do órgão de contar com os recursos orçamentários e financeiros necessários à realização de suas atividades, ou eventos que possam comprometer a própria execução orçamentária, como atrasos no cronograma de licitações.

Alguns exemplos de riscos seriam: atraso na entrega de algum equipamento, corte de recursos do estado ou do município reservado para a capacitação de atendentes, atraso no processo de compra (licitação) de determinados suprimentos, mudanças de gestão, etc.

#### **x. APLICAÇÃO DE RECURSOS**

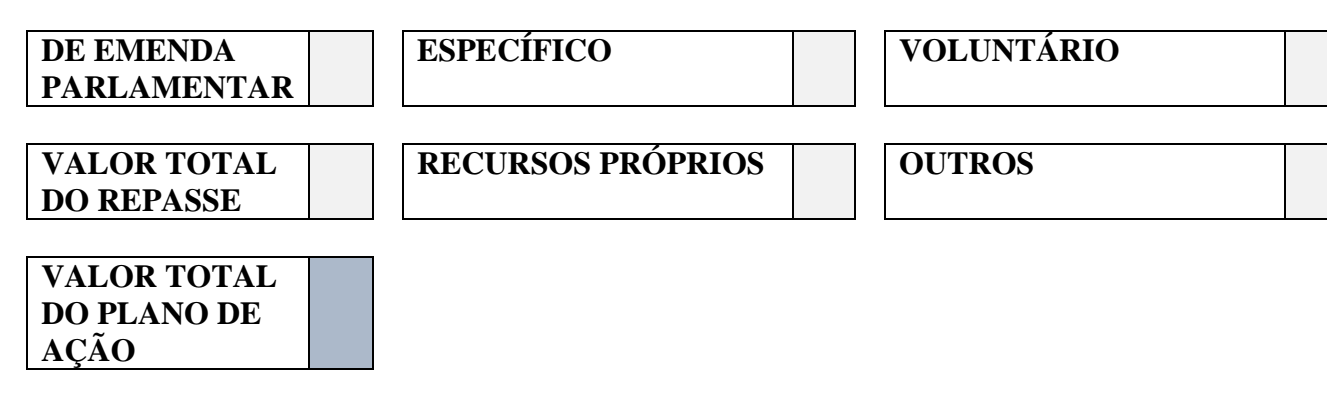

Os campos desta subseção dizem respeito às fontes dos recursos que compõem o PAS. Os recursos podem ser oriundos de repasses ("De Emenda Parlamentar" ou "Específico"; o repasse do tipo "Voluntário" não se aplica a PAS do Sine), do próprio ente parceiro do Sine ("Recursos Próprios") ou de outras fontes não especificadas ("Outros"): - De Emenda Parlamentar: valor proveniente de emenda parlamentar; - Específico: valor previsto da transferência automática de recursos do Fundo de Amparo ao Trabalhador – FAT, com base em valores divulgados pela Secretaria de Qualificação e Fomento à Geração de Emprego e Renda, acrescido de eventual saldo de exercício anterior reprogramado para o respectivo exercício. - Voluntário: este campo não se aplica a PAS do Sine. Logo, não é necessário que este campo seja preenchido. - Valor Total do Repasse: valor correspondente à soma dos valores contidos nos campos "De Emenda Parlamentar" e "Específico"; - Recursos próprios: valor alocado pelo ente parceiro ao respectivo fundo de trabalho, em consonância com o previsto em sua Lei Orçamentária Anual; - Outros: soma de valores provenientes de outras fontes não especificadas em nenhum dos campos anteriores da subseção "Aplicação de Recursos". - Valor Total do Plano de Ação: valor correspondente à soma dos valores

contidos nos demais campos da subseção "Aplicação de Recursos", à exceção do campo "Voluntário", que não se aplica a PAS do Sine.

Na TransfereGov, alguns campos da subseção "Aplicação de Recursos" são preenchidos automaticamente com base em informações da seção "Programa", cujo preenchimento é de responsabilidade da Secretaria de Qualificação e Fomento à Geração de Emprego e Renda do Ministério do Trabalho e Emprego.

### **2. METAS**

### **VALOR DISPONÍVEL**

- Valor Total do Plano de Ação: mesmo valor apresentado no campo "Valor Total do Plano de Ação" da subseção "Aplicação de Recursos" da seção "Dados Básicos"; e

- Valor Disponível: este campo indica o valor ainda disponível para atribuição de metas, tendo em vista o registro de metas na "Lista de Metas de Plano de Ação Cadastradas" (campo abaixo).

Esses campos são automaticamente preenchidos com informações de outras subseções da TransfereGov.

### **i. NOME DA META**

# **ii. DESCRIÇÃO DA META**

**iii. METAS**

**iv. NOME DA AÇÃO**

**v. DESCRIÇÃO DA AÇÃO**

# **vi. VALOR DA AÇÃO**

#### **Lista de Metas de Plano de Ação Cadastradas**

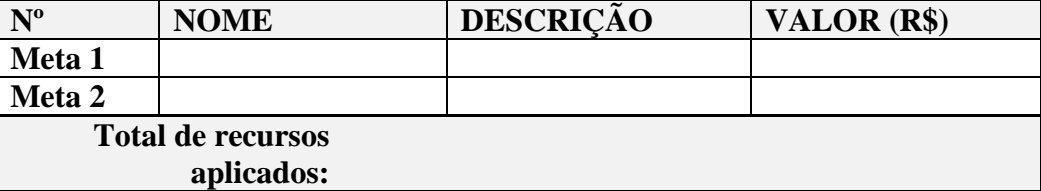

Nesta subseção, deve-se incluir duas Metas para compor a "Lista de Metas de Plano de Ação Cadastradas" e preencher os campos com as seguintes informações:

- Nome da Meta 1: "*Aumentar a efetividade do Sine"; - Nome da Meta 2: "Implantar unidade modelo de atendimento"*.

- Descrição da Meta 1: "*Aumentar a participação do Sine no total de admissões no mercado de trabalho formal*".

- Descrição da Meta 2: "Estabelecer padrão de ações e de qualidade de atendimento do SINE"

Uma vez incluída as metas "*Aumentar a efetividade do Sine*" e *"Implantar unidade modelo de atendimento"*, deve-se também incluir uma única Ação associada a cada meta, preenchendo os campos com as seguintes informações:

- Metas:

### **Meta 1**

Selecionar a opção "*Aumentar a efetividade do Sine*", que é a meta que se pretende associar à ação;

- Nome da Ação: "*Disponibilizar a oferta básica integrada de ações e serviços do Sine*";

- Descrição da Ação: "*Gerir e manter unidades de atendimento de funcionamento contínuo para disponibilizar ações e serviços de habilitação ao seguro-desemprego, intermediação de mão de obra, orientação profissional e encaminhamento à qualificação profissional*" - Valor da Ação: indicar o valor que será utilizado para a realização da ação.

- Valor da Ação: indicar o valor que será utilizado para a realização da meta da ação no campo "Valor Total do Plano de Ação" da subseção "Aplicação de Recursos" da seção "Dados Básicos".

# **Meta 2**

Selecionar a opção "*Implantar unidade modelo de atendimento do Sine*", que é a meta que se pretende associar à ação;

- Nome da Ação: "Estabelecer padrão de ações e de qualidade de atendimento do SINE"

- Descrição da Ação: "Implantação de unidade de atendimento com estrutura física padronizada, conforme Manual de Padronização Arquitetônico dos Postos de Atendimento do Sine, equipado com serviço de autoatendimento orientado e laboratório de informática, com oferta de serviços de psicólogos, assistentes sociais ou outros profissionais que orientem o trabalhador quanto a carta de serviços do SINE, na procura por um emprego, por cursos de qualificação, por ações de fomento ao empreendedorismo e ao trabalho autônomo e autogestionário."

- Valor da Ação: indicar o valor que será utilizado para a realização da meta da ação no campo "Valor Total do Plano de Ação" da subseção "Aplicação de Recursos" da seção "Dados Básicos".

Na TransfereGov, o campo "Total de recursos aplicados" será preenchido automaticamente com o somatório dos valores indicados nos campos "Valor da Ação", das duas metas.

IMPORTANTE: as Metas desta subseção não devem ser confundida com qualquer uma das metas de resultado estabelecidas no Anexo II desta Portaria.

IMPORTANTE: as Ações desta subseção não devem ser confundida com qualquer uma das ações propostas no campo "Objetivos a Serem Alcançados" na subseção "Dados Básicos".

### **vii. METAS DO PROGRAMA VINCULADAS**

#### **Metas do Programa ainda não vinculadas**

#### **Lista de Metas do Programa Cadastradas**

**DESCRIÇÃO**

No campo "Metas do Programa ainda não vinculadas", o ente parceiro deve selecionar a Meta do Programa disponível, que é pré-definida pela Secretaria de Qualificação e Fomento à Geração de Emprego e Renda do Ministério do Trabalho e Emprego, para que seja vinculada ao PAS do Sine e, assim, passar a compor a "Lista de Metas do Programa Cadastradas".

# **3. DESTINAÇÃO DE RECURSOS**

**VALOR TOTAL DO PLANO DE AÇÃO**

**VALOR TOTAL DE CUSTEIO**

**VALOR TOTAL DE INVESTIMENTO**

**SALDO DISPONÍVEL**

- Valor Total do Plano de Ação: mesmo valor apresentado no campo "Valor Total do Plano de Ação" da subseção "Aplicação de Recursos" da seção "Dados Básicos"

- Valor Total de Custeio: somatório dos valores dos itens de despesa de custeio da "Lista de Itens de Despesa Cadastrados" (campo abaixo);

- Valor Total de Investimento: somatório dos valores dos itens de despesa de investimento da "Lista de Itens de Despesa Cadastrados" (campo abaixo); e

- Saldo Disponível: este campo indica o valor ainda disponível para destinação de recurso, tendo em vista o registro de itens de despesa na "Lista de Itens de Despesa Cadastrados" (campo abaixo).

Nenhum desses campos precisam ser preenchidos pelo ente parceiro. Na TransfereGov, são preenchidos automaticamente com base em informações da "Lista de Itens de Despesa Cadastrados" (campo abaixo) e de outras (sub)seções.

### **i. ITENS DE DESPESA**

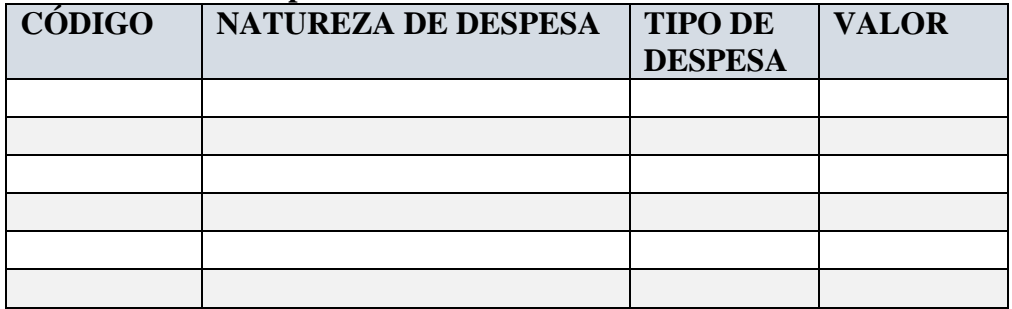

#### **Lista de Itens de Despesa Cadastrados**

Os campos desta subseção dizem respeito à destinação dos recursos que compõem o PAS do Sine:

- Código: campo com lista pré-definida de códigos de identificação de naturezas de despesa, detalhados até elemento de despesa;

- Natureza de Despesa: nome de identificação da natureza de despesa;

- Tipo de despesa: tipo da natureza de despesa, que pode ser de "Custeio" ou de "Investimento"; e

- Valor: valor que se pretende destinar à natureza de despesa;

IMPORTANTE: a destinação dos recursos do PAS do Sine repassados pela União, do Fundo de Amparo ao Trabalhador – FAT ou provenientes de Emendas Parlamentares, deve limitar-se à relação de naturezas de despesas constante do Anexo III desta Portaria.

IMPORTANTE: a destinação dos recursos alocados pelo ente ao respectivo fundo do trabalho deve estar em consonância com o previsto em sua Lei Orçamentária Anual; além disso, deve atender ao disposto em legislação própria sobre a política de trabalho, emprego e renda, em especial, na lei de criação do fundo, bem como às deliberações do respectivo CTER.

Uma vez concluído o preenchimento da seção "Plano de Ação", o PAS do Sine deve ser enviado para o "Conselho Local", isto é, o respectivo CTER, por meio da própria TransfereGov. Na sequência, o CTER deverá realizar a análise dos aspectos técnico-financeiros do PAS do Sine. Uma vez concluída a análise do CTER, o ente parceiro deve enviar o PAS do Sine para o Repassador, isto é, a Secretaria de Qualificação e Fomento à Geração de Emprego e Renda do Ministério do Trabalho e Emprego.

IMPORTANTE: para realizar a análise dos aspectos técnicosfinanceiros do PAS, o CTER deve estar em acordo com as disposições da Resolução Codefat nº 890, de 02 de dezembro de 2020, que estabelece critérios e diretrizes para sua instituição, seu credenciamento e seu funcionamento.

# **4. ANÁLISES**

# **i. TIPO DE ANÁLISE**

# **ii. RESULTADO DA ANÁLISE**

### **iii. PARECER**

#### **Responsáveis pela Análise**

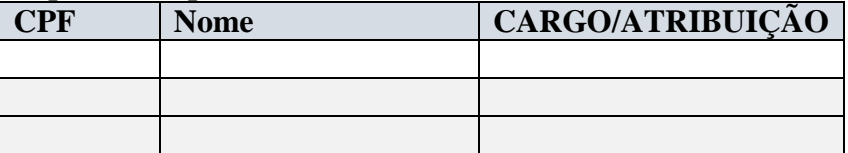

Os campos desta subseção tratam da análise sobre o PAS do Sine realizada pelo CTER ("Conselho Local") do ente parceiro do Sine. Os campos devem ser preenchidos da seguinte forma:

- Tipo de Análise: é necessário que o CTER registre uma análise do tipo "Técnico-financeiro".

- Resultado da Análise: "Aprovado" ou "Não Aprovado". No caso de não aprovação do PAS do Sine, o processo retorna ao órgão gestor local para que promova adequações e cadastre um novo PAS.

- Parecer: neste campo deve ser apresentada a análise do PAS do Sine propriamente dita, isto é, um texto que sistematize, de forma lógica e coerente, os fatos, os dados, os argumentos e os demais elementos que fundamentam e justificam o "Resultado da Análise".

A análise do tipo "Técnico-financeiro" deve conter os seguintes quesitos:

1. Verificação de que o PAS do Sine está em conformidade com as orientações contidas neste Anexo, em particular de que contém todas as informações necessárias à análise realizada pelo CTER;

2. Avaliação da adequação das ações propostas pelo órgão gestor local (elencadas no campo "Objetivos a Serem Alcançados" na subseção "Dados Básicos") ao objetivo geral do PAS do Sine (apresentado também no campo "Objetivos a Serem Alcançados" na subseção "Dados Básicos") e às metas de resultado constantes do Anexo II desta Portaria;

3. Avaliação da adequação da destinação de recursos (conforme apresentada na "Lista de Itens de Despesa Cadastrados" da subseção "Destinação de Recursos") às ações propostas pelo órgão gestor local (elencadas no campo "Objetivos a Serem Alcançados" na subseção "Dados Básicos");

4. Verificação de que a proposta de destinação de recursos, em relação àqueles a serem repassados pela União, do FAT ou provenientes de Emendas Parlamentares, está em conformidade com a relação de naturezas de despesas constante do Anexo III desta Portaria; e

5. Verificação de que a destinação dos recursos alocados pelo ente ao respectivo fundo do trabalho está em consonância com o previsto em sua Lei Orçamentária Anual e atende ao disposto em legislação própria sobre a política de trabalho, emprego e renda, em especial, na lei de criação do fundo, bem como às deliberações do respectivo CTER.

Caso a análise tenha uma conclusão negativa sobre algum dos quesitos, o "Resultado da Análise" deve necessariamente ser "Não Aprovado".

A análise que cabe ao CTER é de responsabilidade de todos os seus membros titulares (ou de seus respectivos substitutos), que, por isso, devem ser identificados. Para cada um dos responsáveis, devem ser informados:

- CPF: número do CPF do membro do CTER

- Nome: nome completo do membro do CTER

- Cargo/Atribuição: para cargo, indicar o cargo exercido e o órgão ou entidade que representa. Para atribuição, indicar se se trata de "Representante Governamental", "Representante Empresarial" ou "Representante dos Trabalhadores".

IMPORTANTE: nesta subseção da TransferGov, após a aprovação do PAS do Sine, é obrigatório anexar cópia digital da Resolução do CTER que contém o "Resultado da Análise" do PAS do Sine. A Resolução deve seguir o seguinte modelo:

#### "*RESOLUÇÃO nº XX, de XXXX de 20XX*

*Aprova o Plano de Ações e Serviços – PAS do bloco de serviços de gestão e manutenção da rede de atendimento do Sistema Nacional de Emprego – Sine, referente ao exercício de 20XX, do [nome do ente parceiro do Sine], proposto pelo/a [nome do órgão gestor local do Sine].*

*O [nome do CTER do ente parceiro do Sine], no uso de suas atribuições, conforme determina o art. 3º, § 2º da Lei nº 13.667, de 17 de maio de 2018 e o art. 6º, inciso II da Resolução Codefat nº 890, de 02 de dezembro de 2020, resolve:*

*Art. 1º Aprovar, sob o aspecto técnico-financeiro, o Plano de Ações e Serviços – PAS do Sistema Nacional de Emprego – Sine, referente ao exercício de 20XX, do [nome do ente parceiro do Sine], em razão de ter concluído, com base em análise das informações fornecidas pelo [nome do órgão gestor local do Sine], que:*

*I – está em conformidade com as orientações do modelo constante do Anexo I da Portaria SPPE/MTE nº 8.057, de 20 de março de 2020.*

*II – as ações estão adequadas ao objetivo geral e às metas de resultado;*

*III – a destinação de recursos está adequada às ações;*

*IV – a destinação de recursos a serem repassados pela União, do Fundo de Amparo ao Trabalhador – FAT ou provenientes de Emendas Parlamentares, limita-se à relação de naturezas de despesas constante do Anexo III da SPPE/MTE nº 8.057, de 20 de março de 2020";*

*V – a destinação dos recursos alocados pelo [nome do ente parceiro do Sine] ao [nome do fundo do trabalho do entes parceiro do Sine] está em consonância com o previsto em sua Lei Orçamentária Anual e atende ao disposto na legislação municipal/estadual/distrital de trabalho, emprego e renda e às deliberações deste [nome do CTER do ente parceiro do Sine].*

*Art. 2º Esta Resolução entra em vigor na data de sua publicação.* 

*[Nome do Presidente do CTER] PRESIDENTE DO CTER*"